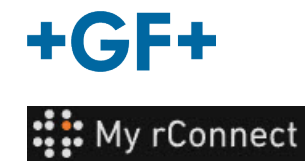

# **Configurações**

**Observação importante** Para poder modificar determinados parâmetros da plataforma My rConnect, deve ter sessão iniciada como "Tenant Admin" [Admin. de inquilinos].

**Índice:**

- 1. Separador Settings [Configurações]
- 2. Personal [Pessoal]
- 3. Facilities [Instalações]
- 4. User Management [Gestão de utilizadores]
- 5. Aspeto
- 6. Ajuda

#### **1. Separador Settings [Configurações]**

Como já foi mencionado, certifique-se de que tem o direito de "**Tenant Admin**" [Admin. de inquilinos] para poder modificar as configurações na plataforma My rConnect.

Deve selecionar o separador "**Settings**" [Configurações] e, em seguida, o separador "**Appearance**" [Aspeto].

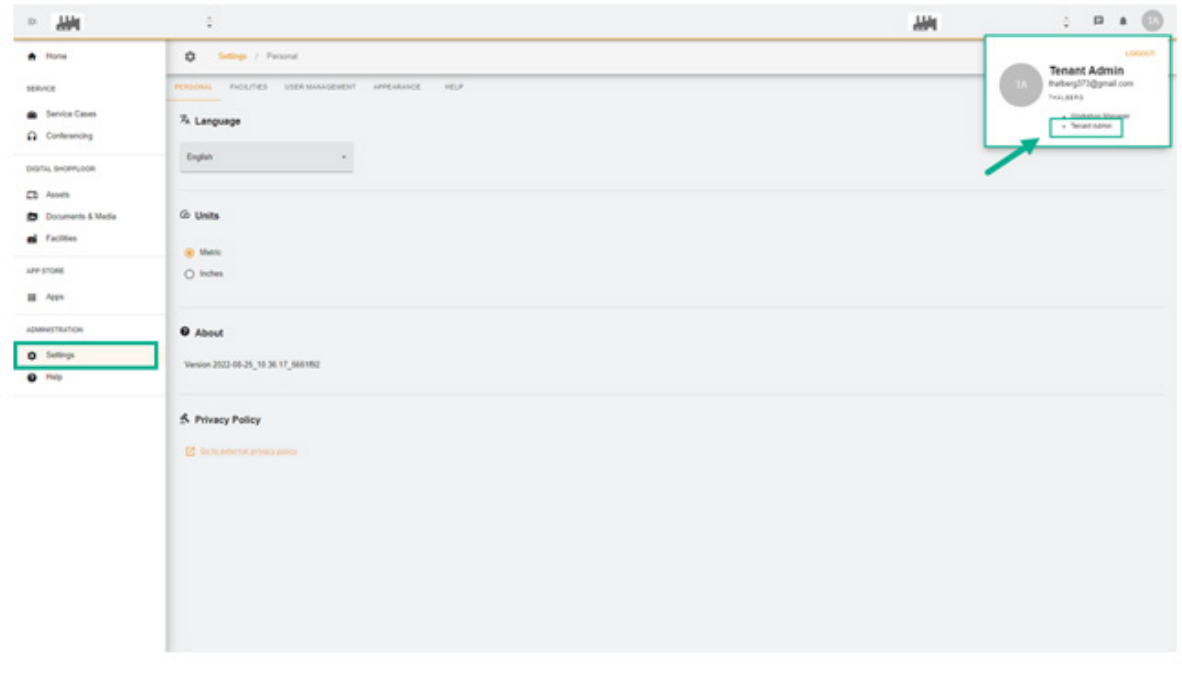

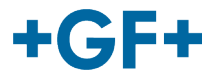

### **2. Personal [Pessoal]**

No primeiro separador "Personal" [Pessoal], é possível alterar:

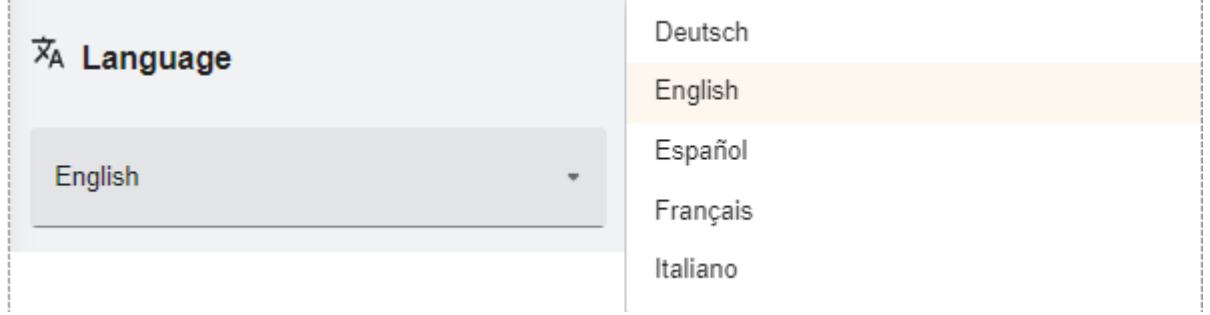

Idioma

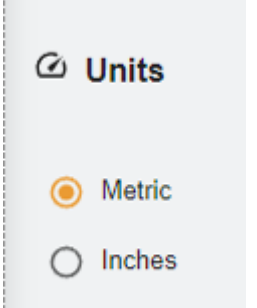

As unidades; métricas ou polegadas

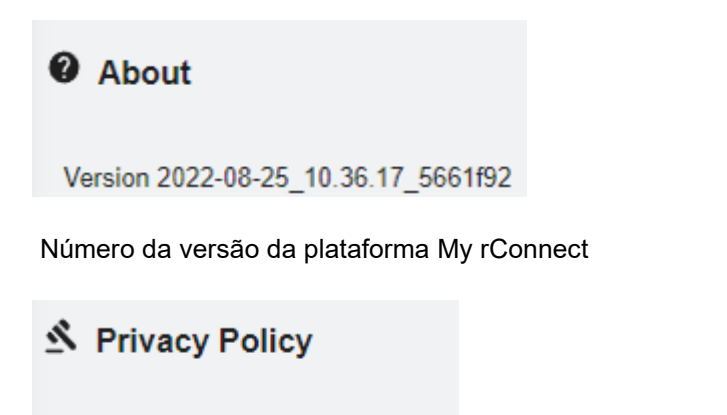

**7** Go to external privacy policy

Consultar a política de privacidade.

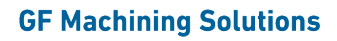

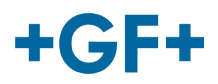

## **3. Facilities [Instalações]**

Existe um atalho para as "facilities" [instalações].

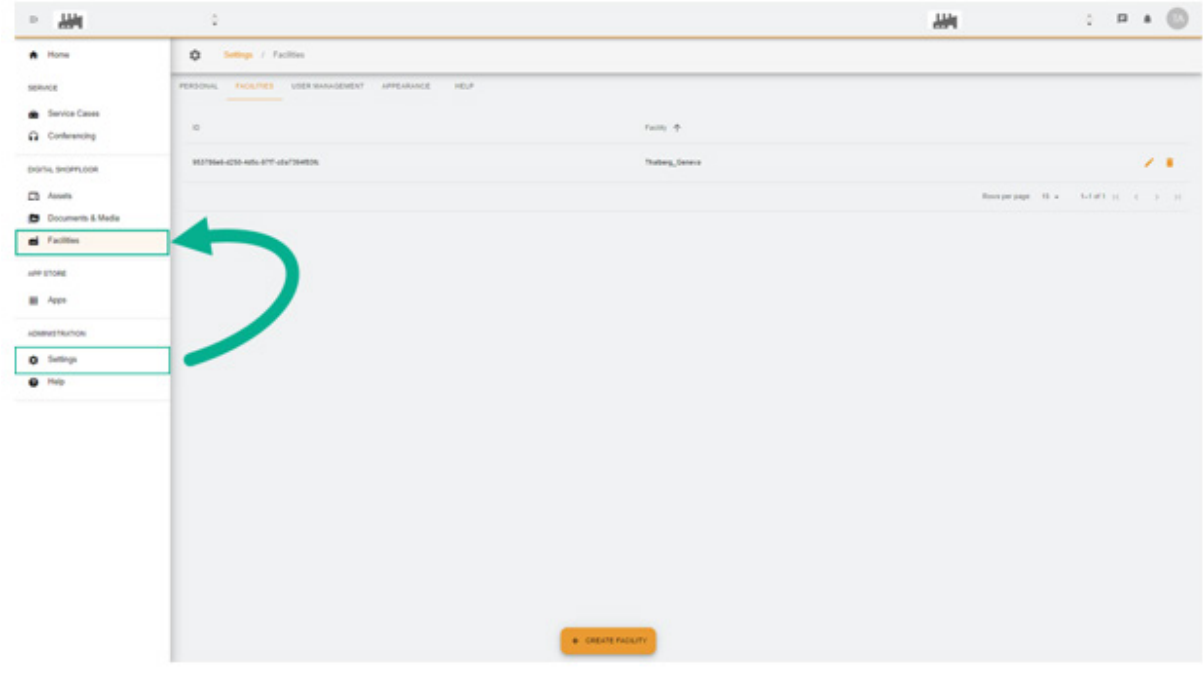

### **4. User Management [Gestão de utilizadores]**

Existe um atalho para aceder a "**User Management**" [Gestão de utilizadores] e, desta forma, a possibilidade de modificar ou atualizar.

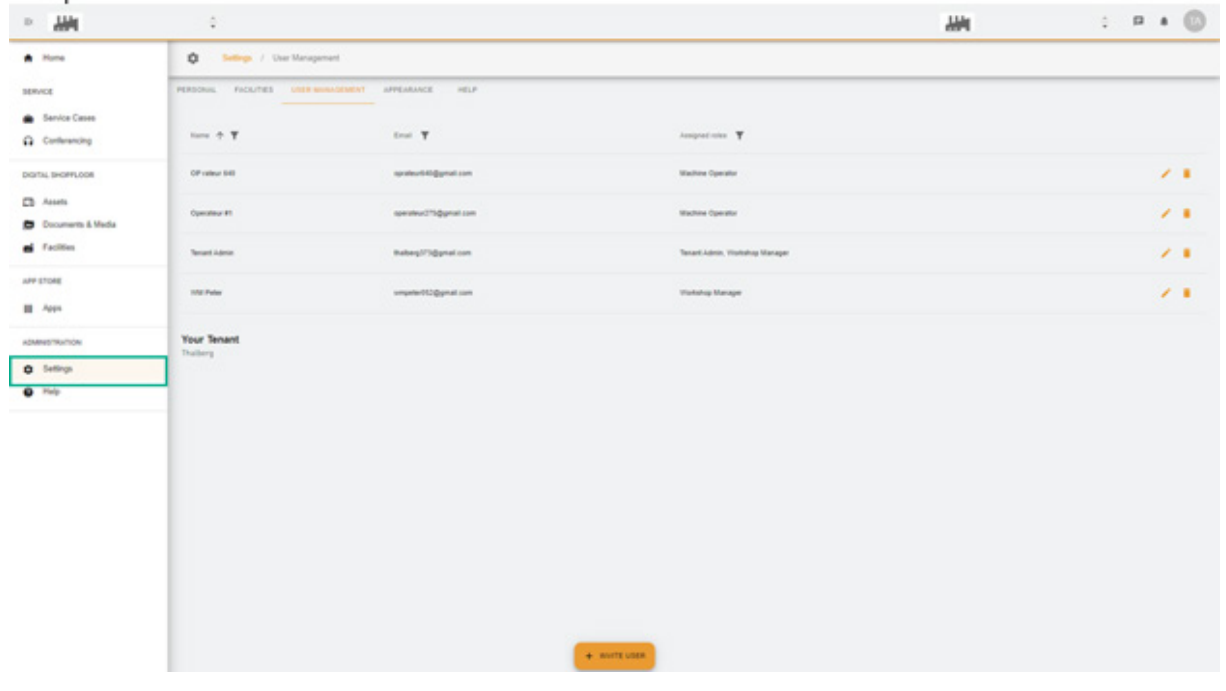

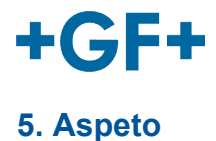

É possível alterar aspeto da plataforma My rConnect. Basta modificar:

- A cor do tema
- A cor do modo
- Atribuir um logótipo

E no final clicar no botão "**Apply Change**" [Aplicar Alteração].

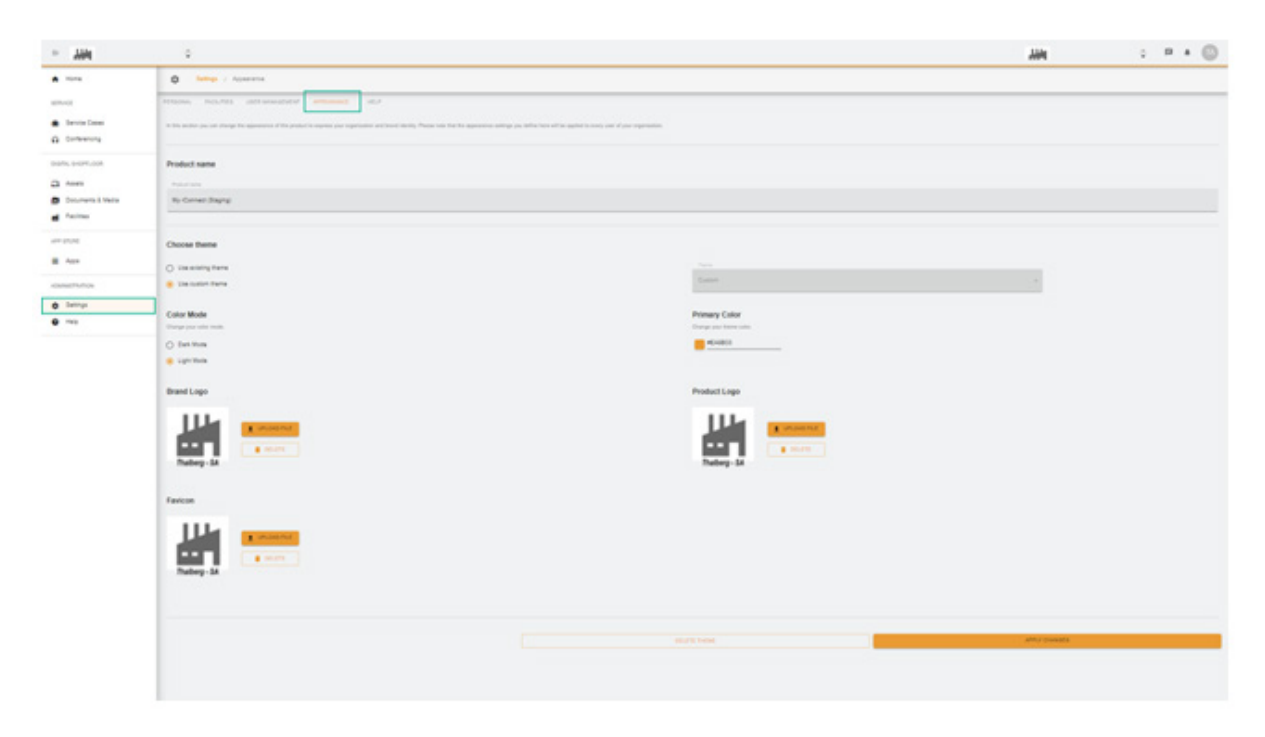

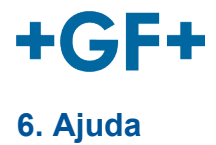

É possível aceder à ajuda incorporada na plataforma My rConnect.

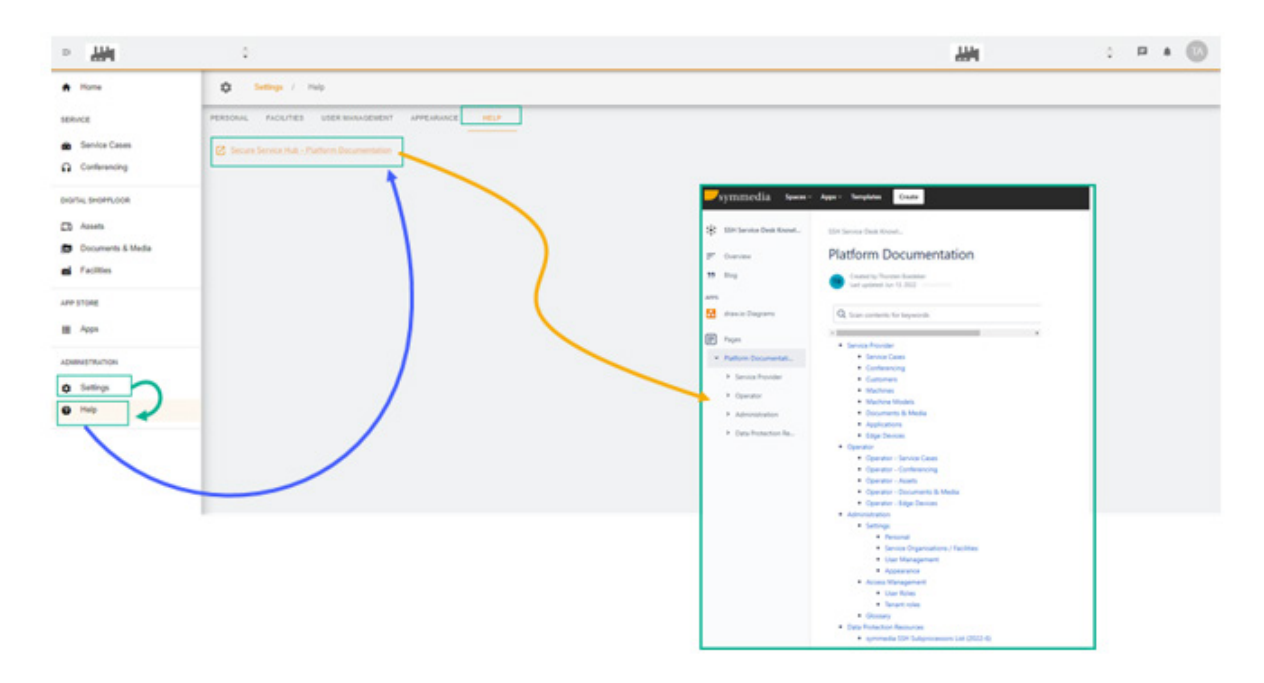